作成:平成 25 年 10 月 25 日 更新:平成 30 年 5 月 11 日

# Microsoft Office Word 2016 の機能で PDF 文書を作成する際の注意

#### 目 次

- 1. Microsoft Office Word2016 の機能で PDF 文書を作成した際の問題........... 1
- 2. 問題の回避方法......................................................... 1
- 3. Cube PDF の紹介 ........................................................ 2

## 1. Microsoft Office Word 2016 の機能で PDF 文書を作成した際の問題

Microsoft Office Word 2016 の機能で PDF 文書を作成し、Adobe Acrobat Reader で閲覧した場 合、PDF 文書内の文字列を正常にコピーできない問題が判明しています。

## 2. 問題の回避方法

保存時のオプション「アクセシビリティ用のドキュメント構造タグ」のチェックを外す事で回 避できます。ただし、このチェックは PDF 文書を作成する際に毎回行わないといけません。

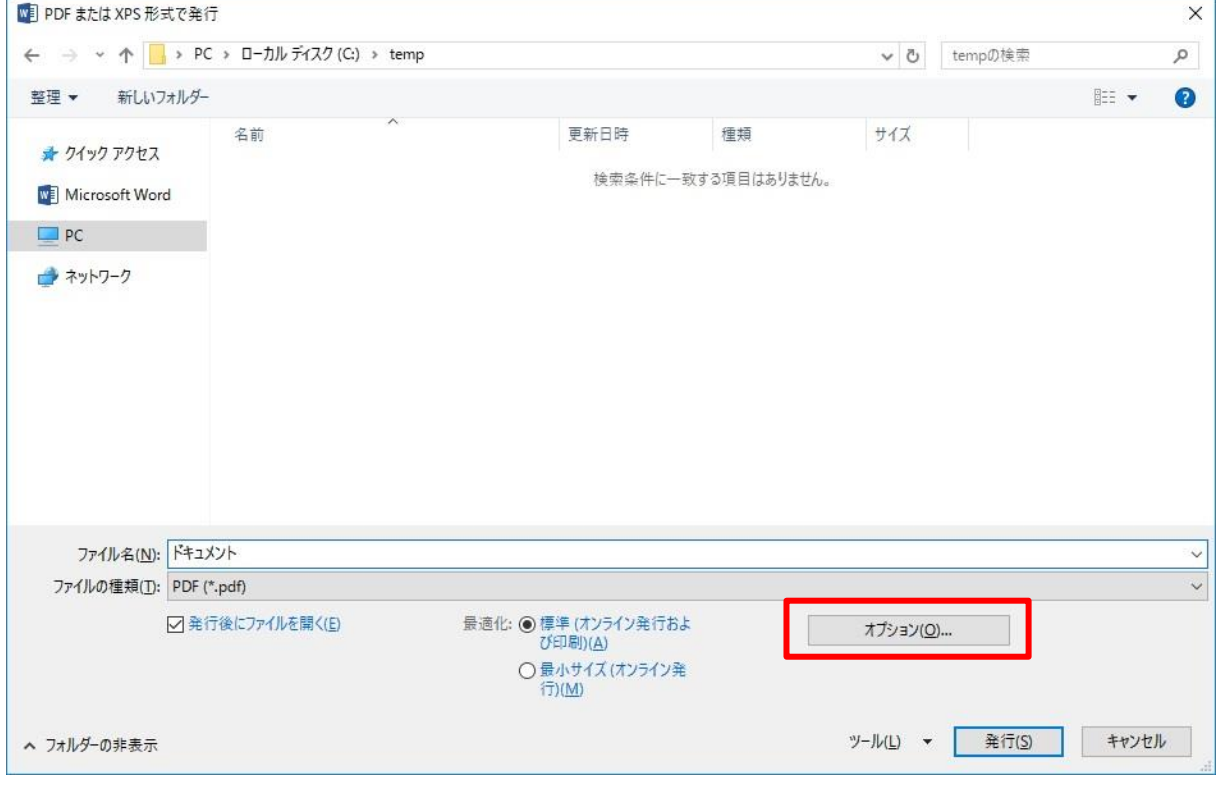

Copyright(c) 2001-2018, Kyoto Sangyo University. All rights reserved.

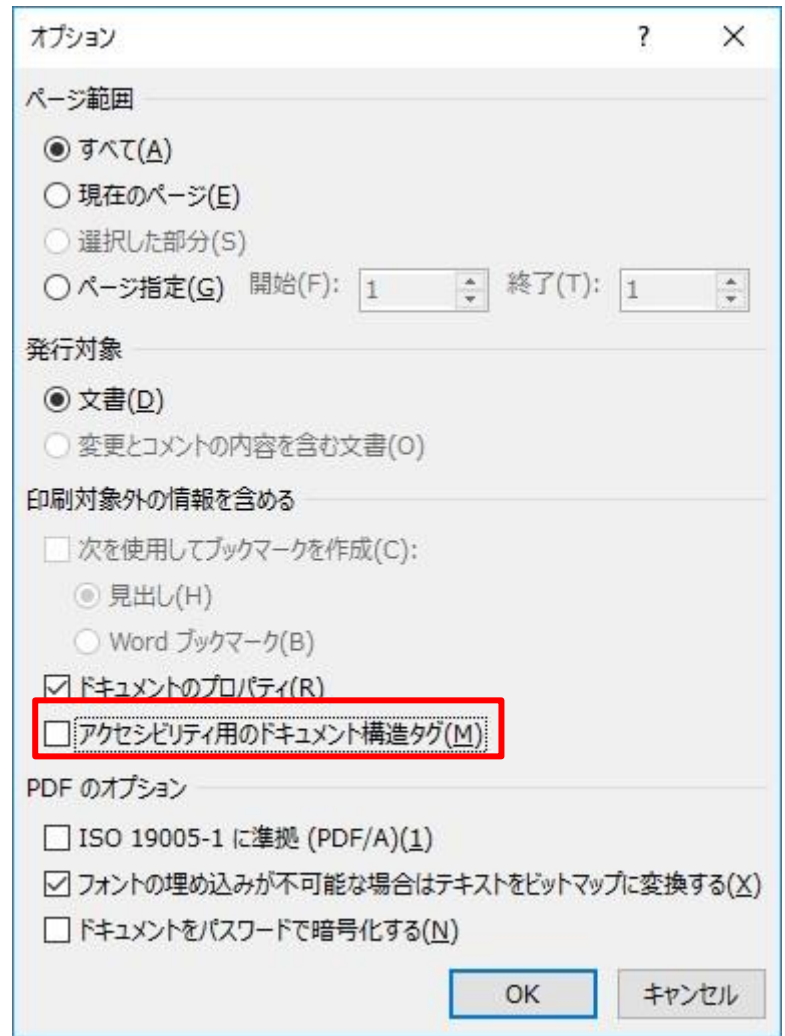

#### 3. Cube PDF の紹介

情報処理教室のパソコンでは「Cube PDF」というアプリケーションを導入しております。PDF 文 書の作成に役立ててください。「Cube PDF」の使用方法は CubeSoft のホームページで確認してく ださい。

[http://www.cube-soft.jp/cubepdf/CubePDF\\_users\\_manual.pdf](http://www.cube-soft.jp/cubepdf/CubePDF_users_manual.pdf)

Copyright(c) 2001-2018, Kyoto Sangyo University. All rights reserved.